# **Exim - настройка почтового сервера на базе Exim с хранением списка пользователей в БД MySQL и поддержкой квотирования**

Опубликовано muff в Вс, 2011-08-07 00:18

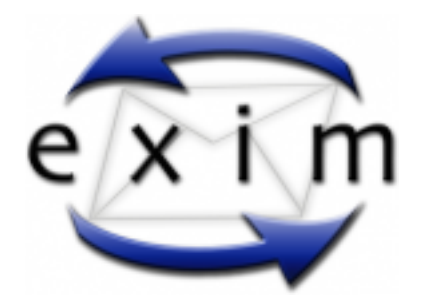

Давно уже собирался написать статью о настройке почтового сервера, но все никак не находилось свободного времени, во время настройки очередного "почтовика". Сейчас же вроде не очень "подгоняют", соответственно попытаемся все подробно задокументировать.

Итак, исходные данные:

- домен: **ispalternativa.net.ua**
- IP-адрес сервера: **91.221.84.10**
- имя сервера: **mail.ispalternativa.net.ua**

**Важно!** Согласно RFC, необходимо, чтобы "прямая" и "обратная" запись в ДНС совпадали. Тоесть в нашем случае, необходимо чтобы запись **mail.ispalternativa.net.ua** "резолвилась" в IP-адрес **91.221.84.10**, а PTR-запись **91.221.84.10** была установлена в **mail.ispalternativa.net.ua**.

Проверяем эти условия:

# **host mail.ispalternativa.net.ua** mail.ispalternativa.net.ua has address 91.221.84.10

# **host 91.221.84.10** 10.84.221.91.in-addr.arpa domain name pointer mail.ispalternativa.net.ua.

С ДНС-записями почти разобрались... Проверим еще, чтобы МХ-запись домена указывала на наш почтовый сервер:

## # **dig MX ispalternativa.net.ua** ; <<>> DiG 9.6.2-P2 <<>> MX ispalternativa.net.ua ;; global options: +cmd ;; Got answer: ;; ->>HEADER<<- opcode: QUERY, status: NOERROR, id: 57347 ;; flags: qr rd ra; QUERY: 1, ANSWER: 2, AUTHORITY: 2, ADDITIONAL: 3 ;; QUESTION SECTION: ;ispalternativa.net.ua. IN MX ;; ANSWER SECTION:

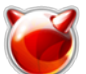

**Exim - настройка почтового сервера на базе Exim с хранением списка пользовате** 

Опубликовано muff.kiev.ua (http://muff.kiev.ua)

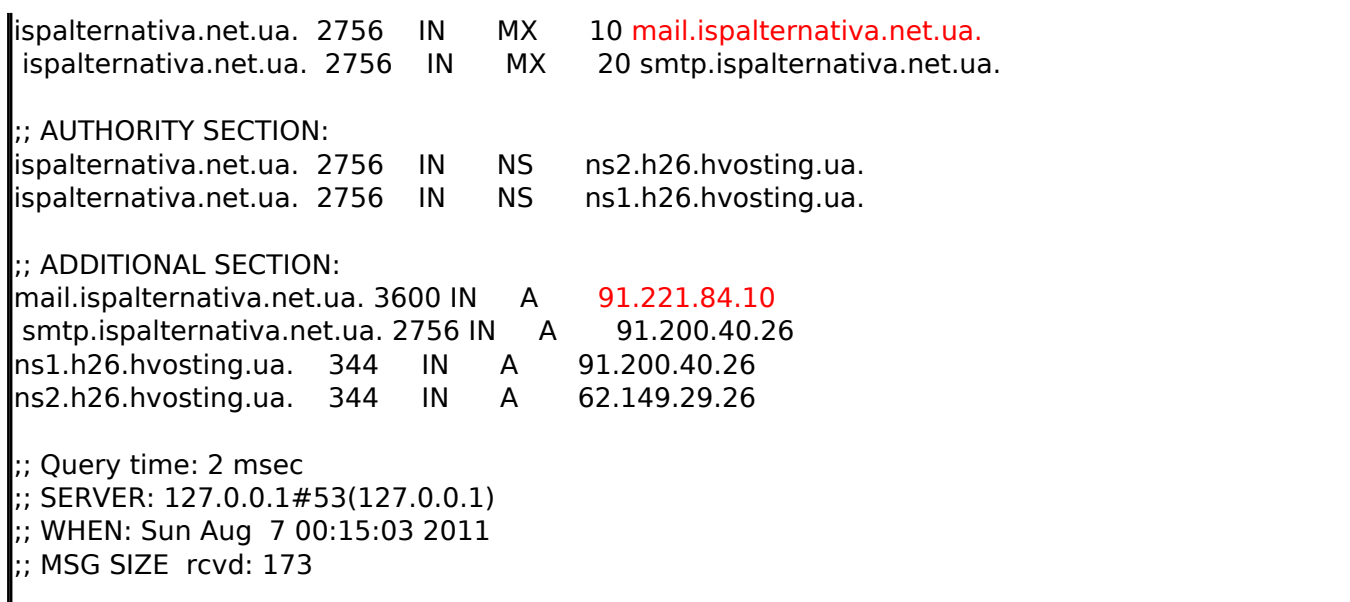

MX-запись указывает на наш сервер, здесь все в порядке. Пора приступать непосредственно к установке Exim.

Первым делом внесем некоторые изменения в **/etc/make.conf**. Добавим такую секцию:

# Задаем переменную - путь к каталогу портов PORTSDIR?= /usr/ports # EXIM  $\text{if }$  \${ $\text{.CURDIR}$ } == \${PORTSDIR}/mail/exim LOG\_FILE\_PATH?= syslog WITH\_DEFAULT\_CHARSET?= koi8-r .endif

Дело в том, что по умолчанию **Exim** пишет логи в свой каталог, что не очень удобно. Указав же, что необходимо использовать **syslog**, логи будут писаться в **/var/log/maillog**. Добавляем именно в **make.conf** по той причине, что все опции, кроме логгирования, можно будет задать при запуске **make config**. Редактировать **Makefile** тоже не советую, поскольку при обновлении портов он просто будет перезаписан.

Подготовка к инсталляции окончена. Даем команду на установку.

#### # **cd /usr/ports/mail/exim && make install clean && rehash**

Выставляем необходимые опции сборки. Главное - не забыть включить поддержку **MySQL**...

**Options for exim 4.76**

[ ] ALT\_CONFIG\_PREFIX Restrict the set of configuration files[X] AUTH\_CRAM\_MD5 Enable CRAM-MD5 authentication mechanisms[X] AUTH\_DOVECOT Enable Dovecot auth entication mechanisms[X] AUTH\_PLAINTEXT Enable plaintext authentication[ ] AUTH RADIUS Enable radius (RFC 2865) authentication[ ] AUTH SASL Enable u se of Cyrus SASL auth library[X] AUTH\_SPA Enable Secure Password Authentic ation[X] CDB Enable CDB-style lookups[?] CONTENT\_SCAN Enable ex iscan email content scanner[X] DAEMON Install scripts to run as a daemon [ ] DCC Enable DCC at ACL support via dccifd[ ] DEBUG Bu ild with debugging symbols[X] DISABLE\_D\_OPT Disable macros overrides using opti on -D[X] DNSDB Enable DNS-style lookups[X] DSEARCH Enable di rectory-list lookups[X] EMBEDDED\_PERL Enable embedded Perl interpreter[ ] EXIMO N Build eximon monitor (require XFree86!)[X] ICONV Enable h

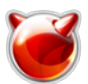

eader charset conversion[ ] IPV6 Enable IPv6 support[ ] KAS Build with Kaspersky AntiSpam local scan [X] LMTP RFC2033 SMTP ov er command pipe transport[X] LSEARCH Enable wildcarded-file lookups[X] MA Enable Maildir mailbox format[X] MAILSTORE ILDIR Enable Mailstor e mailbox format[X] MBX Enable MBX mailbox format[X] MYSQL Link against libmysqlclient library[X] NIS Enable NIS-style lookup Enable old, deprecated demime ACL[ ] OPENLDAP S[X] OLD DEMIME Link against libldap[X] PAM Enable PAM authentication mechanisms[ ] PASSW D Enable /etc/passwd lookups[ ] PGSQL Link against libpq[X] **READLINE** Enable readline(3) library[ ] SASLAUTHD Enable use of C vrus SASL auth daemon[] SA EXIM SA-Exim support[ ] SO 1024  $R_{11}$ Enable Sender Policy Fra ild with Spamooborona-1024 local scan[X] SPF mework checking[ ] SQLITE Enable SQLite lookups[X] SRS En able Sender Rewriting Scheme[ ] SRS\_ALT Enable alternative SRS library[X] SUID Install the exim binary suid root[ ] TCP WRAPPERS Enable / etc/hosts.allow access control[X] TLS Link against OpenSSL[ ] WISHLIS Include the unsupported patches[ ] XCLIENT Iт Enable XCLIENT com mand in exim

Также не стоит забывать об антивирусной поддержке в **Exim**. Поэтому устанавливаем **Clamav** согласно этой статьи [1].

После установки и запуска **Clamav** приступаем к редактированию конфигурационного файла **Exim.** Постараюсь максимально комментировать строки, но не обешаю детальное описание. Скачать конфигурационный файл можно по этой ссылке [2].

#### А здесь вывод файла /usr/local/etc/exim/configure с комментариями. Runtime configuration file for Exim ## MAIN CONFIGURATION SETTINGS **#############################** # ??? ?????. ??????????? ? HELO/EHLO. ?????????, ????? ?????????? ???# ??????, ??  $\left[ ? ? ? ? MX - ? ? ? ? ? . \text{primary<sub>hostname = mail.ispalternativa.net.ua} \right]</sub>$ </sub> ? ?? ?? MySQL. domainlist local\_domains =  $$$ {lookup mysql{SELECT domain FROM domains \ WHERE domain=' $\frac{1}{5}$ {domain}' AND \ (type='LOCAL' OR typ  $e = 'VIRTUAL')$  } } # Список доменов, для которых разрешен релей через данный сервер. Выборка# делается из **БД MySQL.** domainlist relay to domains =  $\frac{1}{2}$ {lookup mysql{SELECT domain FROM domains \ **WH** ERE domain='\${domain}' AND type='RELAY'}} hostlist spamers =  $\frac{1}{2}$ {lookup mysql{SELECT senders FROM blacklist\_host WHERE \ senders='\${sender\_host\_address}'}} # Список сетей, которым будет разрешена отправка без авторизации.# Перечисляем сети, ко торые будут пользоваться даным сервером для# отправки почты. hostlist relay from hosts = localhost : 127.0.0.1 : 91.221.84.0/23 GET\_QUOTA=\${lookup mysql{SELECT quota FROM users \ WHERE login='\${local\_pa  $|rt|$  AND domain=  $\sqrt{s}$ {domain}  $\sqrt{s}$ {value}M}  $\#$  Задаем квотирование. MAILDIR SIZE=\${eval:\${sg{\${sg{\${readfile{/var/exim/\$domain/\$local part/maildirsize}\  $\{|n\rangle\}$  { $|N^-.+?|n\|$ } {  $|$  } } { $|N(?\s)|s+-.2\d+|n\|$  {  $|+$  } } 0+500K }

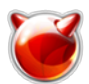

**# ?? ????? ?????? ????? "????????" Exim.**daemon\_smtp\_ports = 25 : 465  $\#$  Указываем, что на порту 465 будет TLS-шифрование.tls on connect ports = 465 **# ???????????, ??? ????? ?????? ????? ???????? TLS-??????????.** tls\_advertise\_hosts = \*# Указываем путь к сертификату и ключу шифрования. tls\_certificate = /etc/ssl/certs/mail.pemtls\_privatekey = /etc/ssl/certs/mail.pem **# ????????, ??? ????? ??????????# + - ?????? ? ????,# - - ?? ?????? ? ????.# +all\_pa rents - ??? ???????? ??????????# +lost\_incoming\_connections - ????????? ???????? ??? ???????# +received\_sender - ???????????# +received\_recipients - ??????????# +smtp\_co nfirmation - ????????????? SMTP# +smtp\_syntax\_error - ?????? ?????????? SMTP# +smtp\_ connection - ?????????? SMTP# +smtp\_protocol\_error - ?????? ????????? SMTP# -queue\_r un - ?????? ??????? (???????????? ???????)** log selector =  $\hbar$  +all parents  $\hbar$  +lost incoming connection  $\hbar$  +re ceived sender \ +received recipients \ +smtp confirmation \ +sm tp syntax error  $\setminus$  +smtp connection  $\setminus$  +smtp protocol error  $\setminus$  -qu eue\_run# Убираем из логов временную метку Exim`a - её ставит syslogd# Внимание! Если планируете использовать утилиту *eximstats* [3]  $,$ # необходимо установить в значение yessyslog timestamp = no # Задаем acl для проверки почты. acl smtp rcpt = acl\_check\_rcptacl\_smtp\_mime = acl\_check\_mimeacl\_smtp\_data = acl\_check\_data# "Цепляем" антивирус. Указываем путь к сокету Clamav. av\_scanner = clamd:/var/run/clamav/clamd.sock# Доверенные пользователи. trusted users = www# Имя домена добавляемое для локальных отправителей (пользователей системы).  $#$  Тоесть почта отправляемая от root, будет root@\$qualify\_domain. qualify\_domain = ispalternativa.net.ua # Cписок IP-адресов интерфейсов, на которых ожидаются запросы.  $|$ local interfaces = 127.0.0.1 : 91.221.84.10 # Принимать ли почту вида имя\_пользователя@IP-адрес.  $|$ allow domain literals = false# Имя пользователя и групы, от имени которых будет работать Exi m.exim user = mailnull exim group = mail# В целях безопасности запрещаем работу от root-а. never\_users = root# Когда доставка сообщения откладывается, Exim посылает предупреждаю щее# письмо отправителю, с указанными интервалами. delay warning = 4h:8h:24h:48h# При генерации сообщения об ошибка "вкладывать" не все соо бщение, а # "кусок", указанного размера.  $r$ eturn size limit = 50k# Резолвить DNS-имена перечисленных хостов. host lookup = \*# Таймаут для резолвинга идентификатора пользователя на удаленной маши не.  $r$  rfc1413 hosts = \* rfc1413 query timeout = 0s# Принудительна синхронизация команд. Не при нимать команды от удаленного# сервера "потоком".smtp\_enforce\_sync = true **# ???????? ????????????? ????? ?????.** syslog duplication = false# ?????????, ????? ?? ???????? ?? IP-?????.allow mx to ip **# ?????????? ?????????????? ????????, ???? ??? "??????" ?????????? ???????.** ignore\_bounce\_errors\_after = 2d# ????? ?????????? ??????? ??????? "????????????" ??? ???????.timeout frozen after = 2d **# ???????????? ?????? ??????.** message\_size\_limit = 20M# ??????????? ?? ???????????? ?????????? ????????????? ????? ??? ??????????.smtp accept max = 100 **# ??????????? ?? ???????????? ?????????? ????????? ? ????? ?????.** smtp\_accept\_max\_per\_connection = 50# ??????????? ?? ???????????? ?????????? ???????? ? ? ?????? ?????. smtp\_accept\_max\_per\_host = 20 **# ?????????? ?????????? ?? ????? TCP/IP.** smtp\_connect\_backlog = 50# ?????? ? ???????, ??? ??????? ????? ????????? ?? ???? ???  $?? .$  smtp accept queue per connection = 30

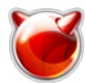

split spool directory  $=$  true # "???????????" ???????. smtp\_banner = "\$primary\_hostname ESMTP Exim"# ????????? ????????? ? ?? MySQL: serve  $r/d$ atabase/username/password.hide mysql servers = localhost/exim/exim/MySQL-pass-here ################# **ACL CONFIGURATION** ## **Spe** cifies access control lists for incoming SMTP mail ###########################  $; !; /; |.$ deny message = "Illegal characters are in an address." domains  $= + \log$ al domains  $local parts = ^{(-, +[a_{8}]/[a_{8}]}$ deny message = "Illegal characters are in an address." domains  $= 1+10$ cal domains ?? ? ???????????? ???????. ? ??? ?????? ???? ????.# orange.fr deny message = "All email from \*.orange.fr - discarded!" condition =  $\frac{1}{2}$  {if match {\$sender helo name } { .orange.fr } { yes } { no } } # mdp2.net  $deny$  message  $=$  "All email from  $*$ .mdp2.net - discarded!" condition =  $\frac{1}{2}$  if match { \$sender helo name}{.mdp2.net}{yes}{no}}# mail.comcast.net deny message  $=$  "All email from  $*$  mail comcast net - discarded!" condition =  $$if match $$send$ er helo name}{.mail.comcast.net}{yes}{no}}# libero.it  $deny$  message  $=$  "All email from \*.libero.it - discarded!" condition =  $$if match $s$  ender helo n ame}{.libero.it}{yes}{no}}# ono.com  $\alpha$  deny message  $\alpha =$  "All email from  $*$ .ono.com - discarded!" condition =  $\frac{1}{2}$  {if match {\$sender helo n ame } { .ono.com } { yes } {no } } # wanadoo.fr deny message  $=$  "All email from \*.wanadoo.fr - discarded!" condition =  $\frac{1}{2}$  {if match { \$sender hel o name}{.wanadoo.fr}{yes}{no}}# Разрешаем отправку, если отправитель находится в "бело м списке". Выборка# делается из БД MySQL. laccept senders=\${lookup mysgl{SELECT senders FROM whitelist \ WHERE senders='\${guote OR senders= $4\degree$   $\frac{1}{2}$  (quote mysql: \$sender address domain } LIMIT 1 } mysgl:\$sender address}' \ Ŀ. deny message = "Your address in banlist!" senders=\${lookup mysql{SELECT sende WHERE senders=' $\frac{1}{5}$ {quote mysql: $\frac{2}{5}$ sender address}' \ rs FROM blacklist \  $\circ$ R senders='\*@\${quote mysql:\$sender address domain}' LIMIT 1}}# ????????? ???????? ?? deny hosts = +spamers  $measured$  message = "Host rejected by spamers list on rbl.ispalternativa.net.ua!" ???? (HELO/EHLO) deny message = "HELO/EHLO required by SMTP RFC"  $=$  \${if eq{\$sender helo na condition  $\textsf{ImelHvesHnoH}$ # ????????? ???, ??? ? HELO "??????" ?????? ?????. deny condition =  $\{if \text{match}\$  \sender\_helo\_name  $\{\N^{\dagger}\$  \valid \d+\\apphi} \left(\no \end{D}{\no \end{D}} hosts  $=$  !127.0.0.1:!localhost:\* message = "There can not be only numbers i deny condition =  $\frac{1}{2}$  =  $\frac{1}{2}$  if eq { \$sender address } { } { yes } { no } } hosts  $= +$ relay from hosts message = "Your message have not return address"

**Exim - настройка почтового сервера на базе Exim с хранением списка пользователя** 

Опубликовано muff.kiev.ua (http://muff.kiev.ua)

**# ????????? ???, ??? ??????????? ???? IP ? HELO.** deny message = "The use of IP is forbidden in HELO!" hosts = \*:!+relay\_fro  $m\_hosts$  condition =  $$if eq$$sender\_hello\_name\}\$ st\_address}{true}{false}}# ????????? ???????????? ??? IP ? HELO. deny condition =  $f\{if eq\{\$sender\ help\ name\}\$  { $\{if lener\}$ } h osts  $=$  !127.0.0.1 : !localhost : \* message = "The use of my IP is forbidden!"# Запрещаем пр ием почты с динамических хостов. deny message = "Dynamic hosts is forbidden!" condition =  $\frac{1}{2}$  fif match{\$sender host name}\ {dsl|dial|pool|peer|dhcp|cable} {yes}{no}} **# ????????? ????? ????? ? ??????, ??????? ????????? ? ????-??????.** deny message = rejected because \$sender\_host\_address \ is in a black list at \$dnslist\_domain\n\$dnslist\_text hosts = !+relay\_from\_hosts !authenticated = \* log\_message = found in \$dnslist\_domain dnsli sts  $= bl.\text{spamcop.net}$  : \ cbl.abuseat.org : \  $\sim$ dnsbl.njabl.org :  $\setminus$  sbl-xbl.spamhaus.org :  $\setminus$  pbl.spamhaus.org# ??????????? ??????????. ????? ?????? ?? ??????. # ????? ?? ??????????? ?? ???????????????? ????????,# ????????? ? ?????????? ??? ??? ??????? ??????????# ????? ???????? ??????????. warn# ?????? ?????????? ???????? ? 25 ?????? set acl\_m0 = 25swarn# ставим задержку в 0 секунд для своих сетей hosts = +relay from hostsset acl m0 = 0swarn# ставим задержку в 0 секунд для авторизованы х пользователей lauthenticated = \*set acl m0 = 0swarn# пишем в логи задержку (если в этом есть необходимос ть) logwrite = Delay \$acl\_m0 for \$sender\_host\_name \[\$sender\_host\_address] with HELO=\$sender\_helo name. Mail \from \$sender\_address to \$local\_part@\$domain.delay = \$acl\_m0 # Проверка существ ования отправителя. drop message = Rejected - Sender Verify Failed log\_message = Rejected - Sender Verify Fail<br>ed hosts = \* !verify = sender/no details/callout=2m.defer ok !condition = \${if e led hosts =  $*$  !verify = sender/no\_details/callout=2m,defer\_ok !condition =  $$$ {if e  $q$ {\$sender verify failure} $\{\}$ # Проверка получателя в локальных доменах. accept domains  $= +$ local domains endpass message = \$acl\_verify\_message verify = recipient **# ????????? ?????????? ? ???????? ???????.** accept domains = +relay to domains endpass message = "Unrouteable addr ess!" verify = recipient/callout=30s,defer\_ok,use\_postmaster# ????????? ???? ? ?? ?????? ? ???????? ???????. accept hosts  $= +$ relay from hostsaccept authenticated =  $*$ deny message = relay not p ermittedacceptacl check mime: **# ????????? ???????? ???????????? ????? deny message = Blacklisted file extension detected (\$mime\_filename)condition = \${if match \{\${lc:\$mime\_filename}} \{\N(\.exe|\.pif|\.bat|\.scr|\.lnk|\.com|\.vbs|\.cpl)\$ \N}{1}{0}} accept # ACL ???????? "????" ??????.**acl\_check\_data: # ???????? ???????????. deny message = This message contains a virus (\$malware name).demime = \*malware = \*/def er\_okaccept##################################################### ################## ROUTERS CONFIGURATION ## Specifies how addresses are handled ############################### ######################################### THE ORDER IN WHICH THE R OUTERS ARE DEFINED IS IMPORTANT!  $##$  An address is passed to each router in turn until it is a ccepted. ######################################################

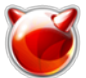

Exim - настройка почтового сервера на базе Exim с хранением списка пользовате Опубликовано muff.kiev.ua (http://muff.kiev.ua)

################ begin routers # ????? ???????? ? ????? ? DNS. ?? ?????????? 0.0.0.0 ? 127.0.0.0/8! dnslookup: driver = dnslookup domains = ! +local\_domains transport = remote\_smtp ??????). ??????? ???????? ?? ?? MySOL. system aliases: driver = redirect allow fail allow defer data = \${lookup mysql{SELECT recipients FROM aliases \ WHERE (local part='\${local part}' AND domain='\${domain}') \ OR (local part='\*  $'$  AND domain='\$domain')ORDER BY local part='\*' \ LIMIT 1}}# Перенаправления почты в случа е необходимости. userforward: driver = redirect check local user=false file = /var/exim/\$domain/\$local part/forwar d user = mailnull group = mail allow filter no verify no expn check ancestor file transport = a ddress file pipe transport = address pipe reply transport = address reply condition =  $\frac{1}{2}$  {if exists { /var/exim/\$domain/\$local\_part/forward}{yes}{no}} # ????????? ????????????. ?? ?? ??????, ?? ??????? ?????? ???? :)# ??????? ?????????  $|?? ??$  MySQL. virtual user\_quota\_defer: driver = redirect domains  $= +$ local doma ins condition {exists{/var/exim/\$domain/\$loca  $=$   $\frac{1}{2}$  if and  $\wedge$  $1 part$ } \ {exists{/var/exim/\$domain/\$local part/maildirsize}}\  $\{>\$ GET\_QUOTA} $\{0\}\}\$  ${>=}$  {MAILDIR\_SIZE} {GET\_QUOTA} }  $\}$  data = :fail: Over quota! verify sender = fals SOL. virtual localuser: driver = accept domains =  $\frac{1}{2}$ {lookup mysql{SELECT domain from domains \ WHERE domain='\${domain}'}} local parts = \${lookup mysql{SELECT login from users \ WHERE login='\${local\_part}' AND domain='\${domain}'}} transport = local\_delivery\_cannot\_rout ############################# **TRANSPORTS CONFIGURATION** ORDER DOES NOT MATTER ###############  $##$ Only one ap begin transports# ???????? ?? ????????? ?????. remote smtp: driver = smtp interface = 91.221.84.10# Локальная доставка. local delivery: driver = appendfile maildir use size file check string = "" create directory deliver y\_date\_add directory =  $$$ {lookup mysql{SELECT \ LOWER(CONCAT('/var/exim/\$domain/',logi  $|n\rangle$ ) FROM users \ WHERE login='\${local part}' AND domain='\${domain}';}} directory mo  $de = 770$  envelope to add group = mail maildir format maildir tag =  $5 =$ \$message size messag  $\epsilon$  prefix = "" message suffix = "" mode = 0660 guota = \${lookup mysgl{SELECT guota FROM use WHERE login='\${local\_part}' AND domain='\${domain}'}{\${value}M}} quota size regex  $rs \setminus$  $=$  S=(\d+)\$ quota warn threshold = 80% return path add # ????????? ?-?? "?????" address\_pipe: driver = pipe return\_output# ?????? ? ????. address file: driver = appendfile delivery date add envelope to add return path add # ????????????.address\_reply: driver = autoreply# ? ??????...  $\vert$ null transport: driver = appendfile file = /dev/null############################# **RETRY CONFIG URATION** |########################### begin retry# ????????? ??????? ?????????????? ?????.  $F$ , 2h, 15m;  $G$ , 16h, 1h, 1. quota\*  $5; F, 4d, 6h$ 

Exim - настройка почтового сервера на базе Exim с хранением списка пользовате Опубликовано muff.kiev.ua (http://muff.kiev.ua)

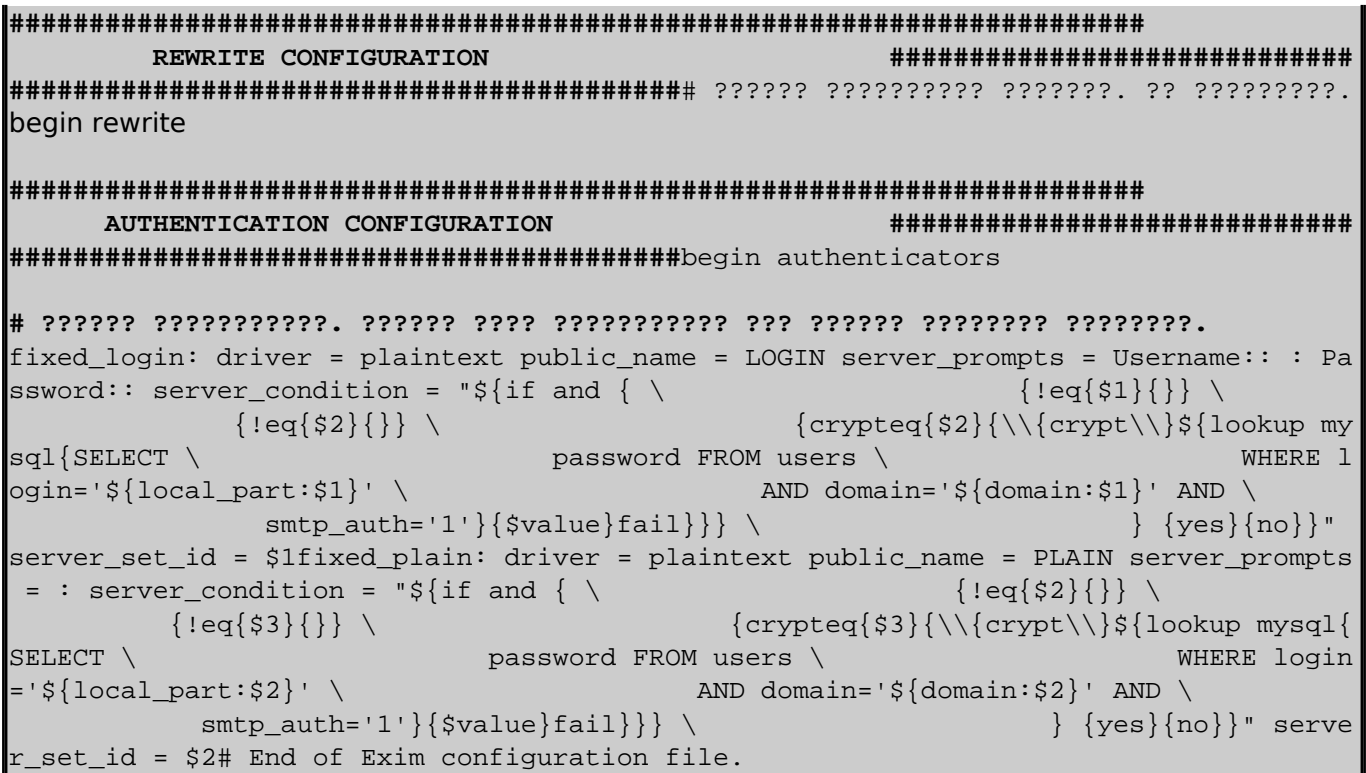

С конфигурационным файлом, кажется, разобрались. Следующий шаг - создание БД, пользователя этой БД и наполнение БД данными.

Создадим пользователя MySQL и базу данных:

mysgl> create database exim; Query OK, 1 row affected (0.00 sec)

mysgl> grant all on exim.\* to 'exim'@'localhost' identified by 'MySQL-pass-here'; Query OK, 1 row affected (0.00 sec)

Скачиваем дамп базы данных и "заливаем" его в БД:

# fetch http://muff.kiev.ua/files/exim.sql # mysql -u exim -pMySQL-pass-here exim < exim.sql

Структура БД у нас есть. Теперь пора "заполнить" ее необходимыми данными. По очереди внесу по одной записи в каждую из таблиц.

mysgl> use exim; Reading table information for completion of table and column names You can turn off this feature to get a quicker startup with -A

Database changed

mysql> INSERT INTO `exim`.`aliases` (`local\_part`, `domain`, `recipients`) -> VALUES ('root', 'ispalternativa.net.ua', 'muff [at] ispalternativa [dot] net [dot] ua'); Query OK, 1 row affected (0.00 sec)

mysql> INSERT INTO `exim`.`blacklist` (`senders`, `when added`) -> VALUES ('elenafrits [at] km [dot] ru', CURDATE()); Query OK, 1 row affected (0.00 sec)

mysql> INSERT INTO `exim`.`blacklist host` (`senders`, `when added`)

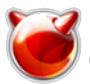

 -> **VALUES ('12.134.36.100', CURDATE());** Query OK, 1 row affected (0.01 sec) mysql> **INSERT INTO `exim`.`domains` (`domain`, `type`)** -> **VALUES ('ispalternativa.net.ua', 'LOCAL');** Query OK, 1 row affected (0.00 sec) mysql> **INSERT INTO `exim`.`users` (`login`, `name`, `password`, `uid`, `gid`, `domain`,** -> **`quota`, `status`, `smtp\_auth`) VALUES ('muff', 'Oleg Zinkov. System administrator',** -> **ENCRYPT('password-here'), '26', '6', 'ispalternativa.net.ua', '150', '1', '1');** Query OK, 1 row affected (0.00 sec) mysql> **INSERT INTO `exim`.`whitelist` (`senders`, `when\_added`)** -> **VALUES ('do-not-reply [at] livejournal [dot] com', CURDATE());** Query OK, 1 row affected (0.00 sec)

Возьмемся за поддержку шифрования... Создадим самоподписной сертификат безопасности. Создадим каталог для сертификата и создадим сертификат, как таковой и немного обезопасим его:

# **mkdir /etc/ssl/certs && cd /etc/ssl/certs**

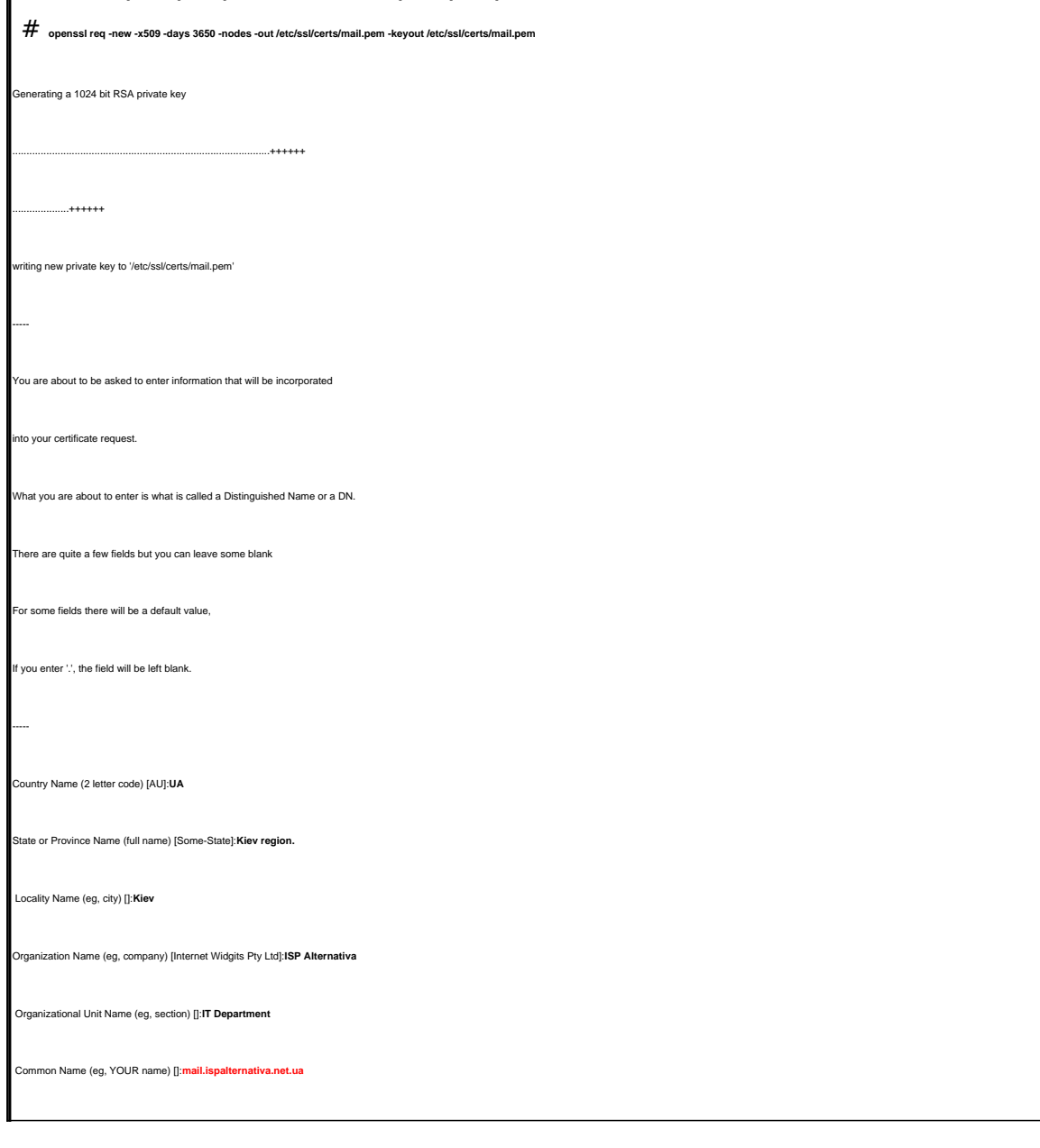

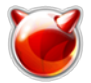

:<br>mail Address [1:noc fat] ispalternativa [dot] net [dot] ua

chown mailnull:mail mail.pem#

chmod 440 mail.pem

Теперь пора создать каталог, где будет храниться почта. Ну и не нужно забывать о правах на каталог:

#### # mkdir /var/exim && chown mailnull:mail /var/exim

Также не стоит забывать о файле /etc/mail/mailer.conf. Отредактируем его до такого состояния:

```
sendmail
               /usr/local/sbin/eximsend-mail
                                                   /usr/local/sbin/eximmailq
   /usr/local/sbin/exim -bpnewaliases
                                           /usr/local/sbin/exim -bihoststat
/usr/local/sbin/eximpurgestat /usr/local/sbin/exim
```
Зададим параметры запуска Exim. Кстати, не стоит забывать про необходимость останова штатного Sendmail перед запуском Exim.

# echo '# Mail Server' >> /etc/rc.conf # echo 'sendmail enable="NONE"' >> /etc/rc.conf # echo 'exim enable="YES"' >> /etc/rc.conf  $\vert \#$  killall sendmail # sh /usr/local/etc/rc.d/exim start

Если не напутать, то Exim должен корректно запуститься. После успешного запуска Exim-а в maillog-е можно обнаружить такую запись:

Aug 9 02:46:30 billing exim[93613]: exim 4.76 daemon started: pid=93613, -q30m, listening for SMTP on [127.0.0.1]:25 [91.221.84.10]:25 and for SMTPS on [127.0.0.1]:465 [91.221.84.10]:465

Выполним тестовою отправку письма, выполнив SMTP-диалог:

# telnet localhost 25 Trying  $::1...$ Trvina 127.0.0.1... Connected to localhost. Escape character is '^]'. 220 mail.ispalternativa.net.ua ESMTP Exim ehlo mail.ispalternativa.net.ua 250-mail.ispalternativa.net.ua Hello mail.ispalternativa.net.ua [127.0.0.1] 250-SIZE 20971520 250-PIPELINING **250-AUTH LOGIN PLAIN** 250-STARTTLS 250 HELP mail from: root [at] ispalternativa [dot] net [dot] ua 250 OK rcpt to: muff [at] ispalternativa [dot] net [dot] ua 250 Accepted data 354 Enter message, ending with "." on a line by itself To: muff [at] ispalternativa [dot] net [dot] ua From: root [at] ispalternativa [dot] net [dot] ua **Subject: TestMail** Hi!

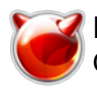

### **This is a test message.**

**.** 250 OK id=1QqZsP-000PQO-Se

**quit** 221 mail.ispalternativa.net.ua closing connection Connection closed by foreign host.

Просмотрим в логах "судьбу" письма...

### # **cat /var/log/maillog | grep 1QqZsP-000PQO-Se**

Aug 9 03:09:06 billing exim[97736]: 1QqZsP-000PQO-Se <= root [at] ispalternativa [dot] net [dot] ua H=(mail.ispalternativa.net.ua) [127.0.0.1] P=esmtp S=368 from <root [at] ispalternativa [dot] net [dot] ua> for muff [at] ispalternativa [dot] net [dot] ua Aug 9 03:09:06 billing exim[97759]: 1QqZsP-000PQO-Se => muff <muff [at] ispalternativa [dot] net [dot] ua> R=virtual localuser T=local delivery Aug 9 03:09:06 billing exim[97759]: 1QqZsP-000PQO-Se Completed

Кажется пора поздравлять себя с полноценным почтовым сервером. Следующий шаг [настройка](http://muff.kiev.ua/content/dovecot-vygrebaem-pochtu-iz-pochtovogo-yashchika) **[Dovecot](http://muff.kiev.ua/content/dovecot-vygrebaem-pochtu-iz-pochtovogo-yashchika)**[-а](http://muff.kiev.ua/content/dovecot-vygrebaem-pochtu-iz-pochtovogo-yashchika) [4], чтобы пользователи смогли забрать почту с сервера.

А пока советую ознакомиться с [этим инструментом](http://muff.kiev.ua/content/mx-tool-box) [5], и определить все ли в порядке с SMTP-сервером. У меня оказалось все в порядке.

### **Источник (получено** *2025-03-14 00:42***):**

[http://muff.kiev.ua/content/exim-nastroika-pochtovogo-servera-na-baze-exim-s-khraneniem-spiska-p](http://muff.kiev.ua/content/exim-nastroika-pochtovogo-servera-na-baze-exim-s-khraneniem-spiska-polzovatelei-v-bd-mysql-i) [olzovatelei-v-bd-mysql-i](http://muff.kiev.ua/content/exim-nastroika-pochtovogo-servera-na-baze-exim-s-khraneniem-spiska-polzovatelei-v-bd-mysql-i)

#### **Ссылки:**

- [1] http://muff.kiev.ua/content/clamav-antivirusnaya-zashchita-servera
- [2] http://muff.kiev.ua/files/configure
- [3] http://muff.kiev.ua/content/eximstats-sledim-za-rabotoi-pochtovogo-servera
- [4] http://muff.kiev.ua/content/dovecot-vygrebaem-pochtu-iz-pochtovogo-yashchika
- [5] http://muff.kiev.ua/content/mx-tool-box